# **SAFETY INSTRUCTIONS**

Read this instruction manual and keep it for future reference.

- 1. Protect this device from water, humidity and other liquids. Avoid using/storing it in extreme temperatures. Do not expose it to direct sunlight and other sources of heat.
- 2. Keep the device out of the reach of children.
- 3. Device for indoor use only.
- 4. Do not attempt to repair this device yourself. In case of damage, contact authorized service point for check-up or repair.
- 5.Always disconnect the product from the power source before cleaning.
- 6.Clean this device with a soft, slightly damp cloth. Do not use any chemical agents to clean this device.

# **LEDs**

- Glows solid blue: initializing the device
- Slowly flashes green: no connection
- Quickly flashes green: connection established

# **CONFIGURATION**

#### SIM card installation

- 1. Slide the rear panel to the side, according to the indicating arrow.
- 2. Slide the microSIM card into the slot, according to the icon next to the slot.
- 3. Close the rear panel.

## Connecting

#### Wired:

#### **KWESTIE BEZPIECZEŃSTWA**

Przed użyciem należy dokładnie zapoznać się z treścią instrukcji obsługi oraz zachować ją w celu późniejszego wykorzystania.

- 1. Produkt należy chronić przed wilgocią, wodą oraz innymi płynami. Nie należy używać ani przechowywać urządzenia w zbyt wysokich temperaturach. Produkt należy chronić przed bezpośrednim nasłonecznieniem oraz źródłami ciepła.
- 2. Urządzenie należy przechowywać w miejscu niedostępnym dla dzieci.
- 3. Urządzenie wyłącznie do użytku wewnątrz pomieszczeń.
- 4. Zabrania się własnoręcznej naprawy sprzętu. W wypadku uszkodzenia, należy skontaktować się z autoryzowanym punktem serwisowym w celu sprawdzenia/naprawy.
- 5. Należy ZAWSZE odłączyć urządzenie od źródła zasilania przed czyszczeniem.
- 6. Urządzenie należy czyścić jedynie za pomocą miękkiej, lekko wilgotnej ściereczki. Nie należy używać środków chemicznych lub detergentów do czyszczenia tego urządzenia.

• Połączyć się z modemem jak z siecią WiFi. SSID modemu: "RB0700\_[ssid]".

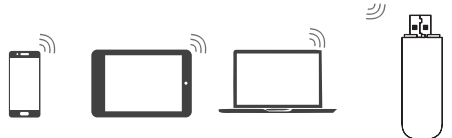

#### **DIODY URZĄDZENIA**

- Świecą na niebiesko: inicjalizacja urządzenia
- Migają wolno na zielono: brak połączenia
- Migają szybko na zielono: połączenie ustanowione

## **KONFIGURACJA**

#### Instalacja karty SIM

- 1. Otworzyć tylną obudowę urządzenia, przesuwając ją zgodnie ze strzałką.
- 2.Wsunąć kartę microSIM do gniazda, w taki sposób, aby wcięcie na karcie zgadzało się z ilustracją przy gnieździe.
- 3. Zamknąć tylną obudowę urządzenia.

#### Podłączanie

#### Przewodowo:

• Podłączyć urządzenie do kompatybilnego gniazda USB komputera.

- 1. Po podłączeniu modemu należy otworzyć przeglądarkę internetową i wpisać adres http://192.168.0.1.
- 2. Zalogować się do strony konfiguracyjnej. Domyślny login i hasło to: admin.
- 3. Przejść menu Szybkiej konfiguracji lub nacisnąć przycisk Pomiń.
- 4. W pozycji Status PIN/PUK (po lewej stronie) nacisnąć przycisk Wymagany.
- 5.Wpisać kod PIN i nacisnąć przycisk Zapisz.
- 6. W celu zapisania kodu PIN i nie wymagania go przy każdym podłączeniu modemu, należy w tym samym menu zaznaczyć opcję Włączony przy pozycji Automatyczne wpisywanie kodu PIN. Należy wpisać ponownie kod PIN i nacisnąć przycisk Zapisz.
- 7. Menedżer kodu PIN jest dostępny w zakładce Internet (znajdującej się na górze).

• Connect the device to a compatible USB port on the PC.

## Wireless:

• Connect to the modems network like to any other Wi-Fi. Modem SSID: "RB0700\_[ssid]".

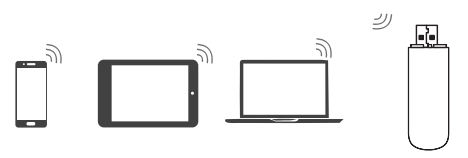

## **NETWORK CONFIGURATION**

- If the SIM card is not locked with a PIN code, just connect the modem to the USB port on the PC and/or with Wi-Fi. After a while, the LEDs will start to quickly flash green, meaning that the connection has been established. Now you can browse the Internet.
- If the SIM card is locked with the PIN code:
- 1. After connecting the modem, open a web browser and input following address: http:// 192.168.0.1.
- 2. Log in to the configuration page. Default login and password: admin/admin.
- 3. Go to the Quick configuration wizard or press the Skip button.
- 4. In the PIN/PUK Status section (on the left) press the Required button.
- 5. Input the PIN code and press the Save button.
- 6. To save the PIN code and disable the requirement to put it every time after connection, in the same menu select the Enabled under the PIN Code Auto Validation section. Input the PIN code again and press the Save button.
- 7. Pin Management is available in the Internet menu (located in the top of the page).

Description of every setting is in the Help section, located in the top right corner of the configuration page of the modem.

#### Bezprzewodowo:

## **KONFIGURACJA SIECI**

• Jeżeli karta SIM nie jest zablokowana kodem PIN, należy podłączyć modem do portu USB komputera i/lub bezprzewodowo przez Wi-Fi. Po chwili diody zaczną migać szybko na zielono, oznaczając że połączenie zostało ustanowione. Można korzystać z Internetu.

Jeżeli karta SIM jest zablokowana kodem PIN:

Opisy wszystkich ustawień znajdują się w sekcji Pomoc, znajdującej się w prawym górnym rogu strony głównej modemu.

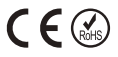

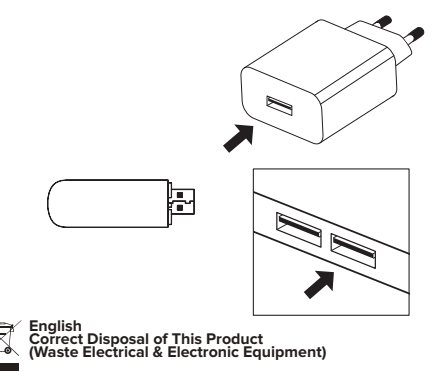

(Applicable in the European Union and other European countries with separate collection systems) This marking shown on the product or its literature, indicates that it should<br>not be disposed with other household wastes at retailer where they purchased this product, or their local government office, for details of where and how they can take this item for environmentally safe recycling. Business<br>users should contact their supplier and check

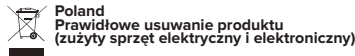

Oznaczenie przekreślonego kosza umieszczone na produkcie lub w odnoszących się do niego tekstach wskazuje, że po upływie okresu użytkowania nie należy ustawania produkcie interviewać go<br>z innymi odpadami pochodzącymi z gos

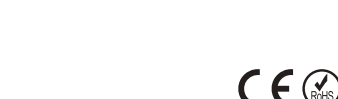

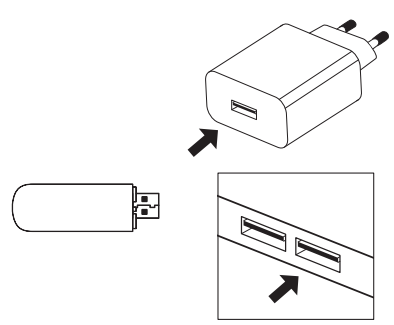

# Modem 4G LTE z Wi-Fi *Instrukcja obsługi*

4G LTE modem with Wi-Fi *Owner's manual*

4G LTE-Modem mit Wi-Fi *Bedienungsanleitung*

# Modem 4G LTE cu Wi-Fi *Manual de utilizare*

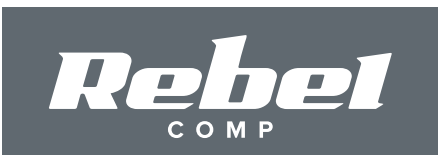

**RB-0700**

### **INSTRUCȚIUNI PRIVIND SIGURANȚA**

Citiți cu atenție aceste instrucțiuni și păstrați-le pentru consultări ulterioare.

- 1. Feriți acest dispozitiv de apă, umiditate și alte lichide. Evitați utilizarea/depozitarea acestuia la temperaturi extreme. Nu-l expuneți la lumina directă a soarelui sau alte surse de căldură.
- 2. Nu lăsați dispozitivul la îndemâna copiilor.
- 3. Dispozitivul este doar pentru utilizare în interior.
- 4. Nu încercați să reparați acest dispozitiv. În caz de deteriorare, contactați un service autorizat pentru verificare sau reparații.
- 5. Deconectați întotdeauna produsul de la sursa de alimentare înainte de curățare.
- 6. Curătați acest dispozitiv cu un material textil moale, ușor umezit. Nu utilizați agenți chimici pentru a curăța dispozitivul.

## **LED-uri**

- Luminează albastru continuu: inițializarea dispozitivului
- Pâlpâie lent verde: fără conexiune
- Pâlpâie rapid verde: conexiune stabilită

## **CONFIGURARE**

#### Instalare cartelă SIM

- 1. Glisați panoul din spate în lateral, conform săgeții indicatoare.
- 2. Glisați cartela microSIM în clot, conform pictogramei dce lângă slot.
- 3. Închideți panoul din spate.

#### Conectarea

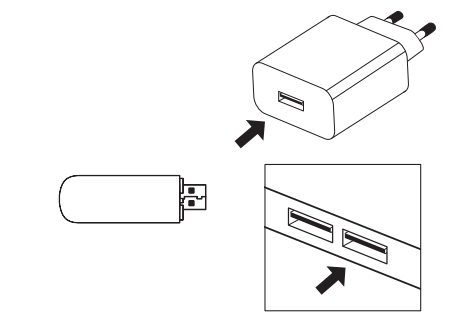

#### **SICHERHEITSANLEITUNGEN**

Lesen Sie diese Bedienungsanleitung und bewahren diese zum späteren Nachschlagen auf.

- 1. Schützen Sie dieses Gerät vor Feuchtigkeit, Wasser und anderen Flüssigkeiten. Vermeiden Sie die Verwendung / Lagerung bei extremen Temperaturen. Setzen Sie es nicht direktem Sonnenlicht und anderen Wärmequellen aus.
- 2. Halten Sie das Gerät außerhalb der Reichweite von Kindern.
- 3. Gerät nur für den Innenbereich.
- 4. Versuchen Sie nicht, dieses Gerät selbst zu reparieren. Im Falle einer Beschädigung wenden Sie sich zur Überprüfung oder Reparatur an eine autorisierten Kundendienst.
- 5.Vor der Reinigung trennen Sie immer das Produkt von der Stromquelle.
- 6. Reinigen Sie dieses Gerät mit einem weichen, leicht feuchten Tuch. Verwenden Sie keine chemischen Mittel, um dieses Gerät zu reinigen.

• Verbinden Sie sich mit dem Modem-Netzwerk wie mit jedem anderen WLAN. Modem SSID: "RB0700\_[ssid]".

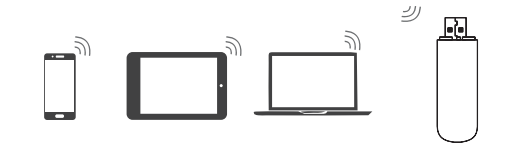

#### **LEDs**

- Leuchtet durchgehend blau: Gerät wird initialisiert
- Blinkt langsam grün: keine Verbindung
- Blinkt schnell grün: Verbindung hergestellt

## **EINSTELLUNG**

#### SIM Karte einfügen

- 1. Schieben Sie die Rückwand gemäß dem Pfeil zur Seite.
- 2. Schieben Sie die MikroSIM-Karte gemäß dem Symbol neben dem Steckplatz in den Steckplatz.
- 3. Schließen Sie die Rückwand.

## Cu fir:

- Conectați dispozitivul la un port USB compatibil al unui calculator.
- Fără fir:
	- Conectați-vă la rețeaua de modemuri ca la orice alt Wi-Fi. Modem SSID: "RB0700\_[ssid]".

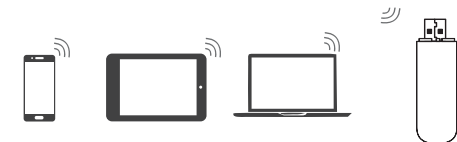

# **CONFIGURAREA REȚELEI**

- Dacă cartela SIM nu este blocată cu un cod PIN, trebuie doar să conectați modemul la port-ul USB de pe calculator și/sau prin Wi-Fi. După un timp, LED-urile vor începe să pâlpâie rapid verde, ceea ce înseamnă că a fost stabilită conexiunea. Acum puteți naviga pe internet.
- Dacă cartela SIM este blocată cu codul PIN:
- 1. După conectarea modemului, deschideți un browser web și introduceți următoarea adresă: http://192.168.0.1.
- 2.Conectați-vă la pagina de configurare. Autentificare și parolă implicite: admin/admin.
- 3. Accesați Configurare rapidă sau apăsați butonul Omitere.
- 4. În secțiunea Stare PIN/PUK (din stânga) apăsați butonul necesar.
- 5. Introduceți codul PIN și apăsați butonul Salvare.
- 6. Pentru a salva codul PIN și a dezactiva cerința de a-l introduce de fiecare dată după conectare, în același meniu, selectați Activat din secțiunea Validare automată a codului PIN. Introduceți din nou codul PIN și apăsați butonul Salvare.
- 7. Gestionarea PIN este disponibilă în meniul Internet (situat în partea de sus a paginii).

Descrierea fiecărei setări se află în secțiunea Ajutor, situată în colțul din dreapta sus al paginii de configurare a modemului.

#### Verbindung

(Anzuwenden in den Ländern der Europäischen Union und anderen europäischen Initieriem Separaten Sammelsystem)<br>Die Kennzeichnung auf dem Produkt bzw. auf der dazugehörigen Literatur gibt an, dass es nach seiner Lebensdauer Gewerbemüll entsorgt werden.

#### Kabel:

• Schließen Sie das Gerät an einen kompatiblen USB Steckplatz am PC an.

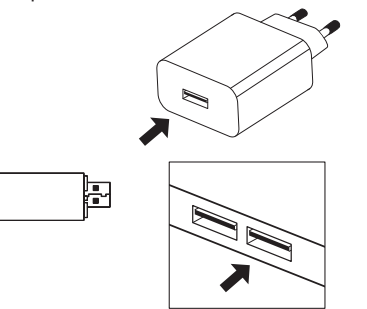

Wireless:

Lechpol Electronics Leszek Sp.k. niniejszym oświadcza, że modem 4G<br>RB0700 jest zgodny z dyrektywą 2014/53/UE.<br>Pełny tekst deklaracji zgodności UE jest dostępny pod następującym adresem internetowym: www.lechpol.pl.

## **NETZWERKEINSTELLUNG**

• Wenn die SIM-Karte nicht mit einem PIN-Code gesperrt ist, verbinden Sie das Modem einfach mit dem USB-Anschluss des PCs und/oder mit WLAN. Nach einer Weile beginnen die LEDs schnell grün zu blinken, was bedeutet, dass die Verbindung hergestellt wurde. Jetzt können Sie im Internet surfen.

#### Wenn die SIM-Karte mit einem PIN-Code gesperrt ist:

- 1. Nachdem Sie das Modem angeschlossen haben, öffnen Sie einen Webbrowser und geben die folgende Adresse ein: http://192.168.0.1.
- 2.Melden Sie sich auf der Konfigurationsseite an. Voreingestellter Name und Passwort: admin/ admin.
- 3. Gehen Sie zum Schnellkonfigurationsassistenten oder drücken die Taste Überspringen.
- 4. Drücken Sie im Abschnitt PIN/PUK-Status (links) die Taste Erforderlich.
- 5. Geben Sie den PIN-Code ein und drücken die Taste Speichern.
- 6. Um den PIN-Code zu speichern und die Anforderung zu deaktivieren, ihn jedes Mal nach der Verbindung einzugeben, wählen Sie im selben Menü die Option Aktiviert unter dem Abschnitt Automatische PIN-Code-Validierung. Geben Sie den PIN-Code erneut ein und drücken die Taste Speichern.
- 7. Die PIN-Verwaltung ist im Internet-Menü (oben auf der Seite) verfügbar.

Eine Beschreibung jeder Einstellung finden Sie im Abschnitt Hilfe, der sich in der oberen rechten Ecke der Konfigurationsseite des Modems befindet.

**Romania Reciclarea corecta a acestui produs (reziduuri provenind din aparatura electrica si electronica)**

Marcajale de pe acest produs sau mentionate in instructiunile sale de folosire incursante marca in provident ma<br>cand nu mai este in stare de functionare. Pentru a preveni posible efecte daunatore asupa anguator provide pro pot depozita ačest produš in vederea reciclarii sale ecologice. Utilizatorii institutionali sunt rugati să ia legatura cu furnizorul și să verifice condițiile stipulate in contractul de<br>vanzare. Acest produs nu trebuie ame

Distribuit de Lechpol Electronic SRL, Republicii nr. 5, Resita, CS, ROMANIA.

**Deutsch Korrekte Entsorgung dieses Produkts (Elektromüll)**

Hergestellt in China für Lechpol Electronics Leszek Sp.k., ul. Garwolińska 1, 08-400 Miętne.

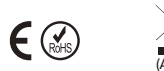

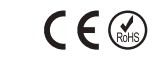

# www.rebelelectro.com

Lechpol Electronics Leszek Sp.k. hereby declares that 4G modem RB0700 is consistent with directive 2014/53/UE. Full text of the EU Declaration of Conformity is available at following Internet address: www.lechpol.pl.

Compania Lechpol Electronics Leszek Sp.k. declară prin prezenta că RB0700 este în conformitate cu Directiva 2014/53/UE. Textul integral al Declarației de Conformitate UE este disponibil la următoarea adresă: www.lechpol.pl.

Hiermit erklär die Firma Lechpol Electronics Leszek Sp.k. dass sich das Gerät RB0700 im Einklang mit den Bestimmungen der Richtlinie 2014/53/UE befindet. Komplette Konformitätserklärung zum herunterladen auf www.lechpol.pl.

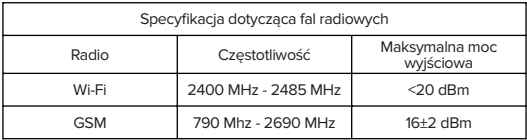